CSL Technical Report • November 16, 2004

## SAL: Tutorial

Leonardo de Moura

Computer Science Laboratory · 333 Ravenswood Ave. · Menlo Park, CA 94025 · (650) 326-6200 · Facsimile: (650) 859-2844

# **Contents**

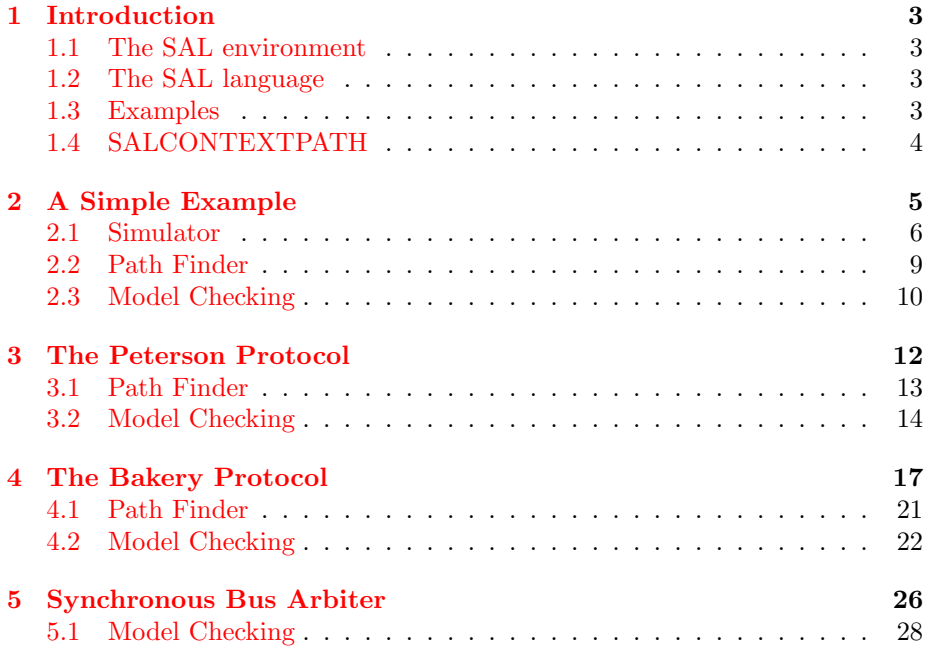

## <span id="page-2-0"></span>Chapter 1

# Introduction

The SAL environment (SALenv) provides an integrated environment and a set of batch commands for the development and analysis of SAL specifications. This tutorial provides a short introduction to the usage of the main functionalities of SALenv.

#### <span id="page-2-1"></span>1.1 The SAL environment

SALenv runs on PC systems running RedHat Linux or Windows XP (under cygwin), and Solaris (SPARC) workstations. We also believe that the system can be compiled for any UNIX variant. SALenv is implemented in Scheme and C++, but it is not necessary to know any of these languages to effectively use the system. Actually, basic notions of the Scheme language are necessary if you intend to customize the behavior of SALenv.

### <span id="page-2-2"></span>1.2 The SAL language

The SAL language is not that different from the input languages used by various other verification tools such as SMV, Murphi, Mocha, and SPIN. Like these languages, SAL describes transition systems in terms of initialization and transition commands. These can be given by variable-wise definitions in the style of SMV or as guarded commands in the style of Murphi.

#### <span id="page-2-3"></span>1.3 Examples

In this tutorial we describe the SAL language by presenting some examples. A complete description of the SAL language is available online at http://sal.csl.sri.com/. The abstract syntaxt tree of SAL is specified in XML. The SALenv tools also accept two machine-friendly formats for other programs: XML and a Lisp-like syntax.

### <span id="page-3-0"></span>1.4 SALCONTEXTPATH

All SAL tools search for context files in the path specified by the environment variable SALCONTEXTPATH. If you are using bash, then you should modify your .bashrc file. For instance, to set SALCONTEXTPATH to the current and the /homes/leonardo/tmp directories, you should add the following command to your .bashrc file:

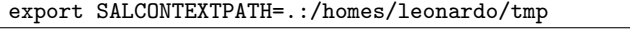

If you are using tcsh, then you should modify your .cshrc file:

setenv SALCONTEXTPATH .:/homes/leonardo/tmp

If the environment variable SALCONTEXTPATH is not specified, then the tools will only search for SAL context files in the current directory.

### <span id="page-4-0"></span>Chapter 2

## A Simple Example

Consider the simple SAL specification in Figure [1.](#page-4-1) A SAL context is a "container" of types, constants, and modules (i.e., transition systems). The specification in Figure [1](#page-4-1) specifies the context short, which contains a type (State), and a module declaration (main). The type State is an enumerated type consisting of two elements: ready, and busy. The module main specifies a transition system which contains: a boolean input variable (request), and an output variable (state) of type State. The variable state is initialized with the value ready. The TRANSITION section specifies a "step" of the transition system. In SAL, the notation  $X'$  is used to denote the next value of the variable X. In the module main, the next value of state is busy when the current value is ready and the input request is true, otherwise the next value is any element in the set {ready, busy} (remark: the IN construct is used to specify nondeterministic assignments). Observe that a module can only specify the initial and next values of controlled variables: output, local and global variables.

```
short: CONTEXT = 1BEGIN
 State: TYPE = {ready, busy};
 main: MODULE =
   BEGIN
     INPUT request : BOOLEAN
     OUTPUT state : State
     INITIALIZATION
      state = ready
     TRANSITION
      state' IN IF (state = ready) AND request THEN
                 {busy}
               ELSE
                 {ready, busy}
               ENDIF
   END;
END
```
The context short is available on the SAL distribution package in the examples directory.

#### <span id="page-5-0"></span>2.1 Simulator

SALenv contains a simulator for finite state specifications based on BDDs (Binary Decision Diagrams). The simulator allows users to explore different execution paths of a SAL specification. In this way, users can increase their confidence in their model before performing verification. Actually, the SALenv simulator is not a regular simulator, since it is scriptable, that is, users can use the Scheme programming language to implement new simulation and verification procedures, and to automate repetitive tasks.

Now, assuming that the current directory contains the file short.sal, the current directory is in the SALCONTEXTPATH, and the SALenv tools are in the PATH, the simulator can be started executing the command sal-sim. The symbol % is used to represent the system prompt.

```
% sal-sim
SALenv (Version 2.4). Copyright (c) 2003, 2004 SRI International.
Build date: Thu Oct 7 11:20:05 PDT 2004
Type '(exit)' to exit.
Type '(help)' for help.
sal >
```
Now, users can import the context short using the command:

```
sal > (import! "short")
```
Command (help-commands) prints the main commands available in the simulator. The following commmand can be used to start the simulation of the module main.

```
sal > (start-simulation! "main")
```
The simulation initialized by command start-simulation! is composed of: a current trace, a current finite state machine, and a set of already visited states. Actually, the "current trace" may represent a set of traces, since a trace is list of set of states. Command (display-curr-trace) prints one of the traces in the "current trace". Initially, the "current trace" contains just the set of initial states. We say the first element in the list "current trace" is the set of current states. Command (display-curr-states) displays the set of current states, its default behavior is to print at most 10 states, but (display-curr-states <num>) can be used to print at most <num> states. Command (display-curr-states) assigns an index (positive number) to the printed states. Then, users can use this index to peek at a specific state using the command (select-state!  $\langle idx \rangle$ ), which restricts the set of current states to the single selected state.

```
sal > (display-curr-states)
State 1
--- Input Variables (assignments) ---
request = true;
--- System Variables (assignments) ---
state = ready;
-----------------------------
State 2
--- Input Variables (assignments) ---
request = false;
--- System Variables (assignments) ---
state = ready;
sal > (select-state! 1)
sal > (display-curr-states)
State 1
--- Input Variables (assignments) ---
request = true;
--- System Variables (assignments) ---
state = ready;
-----------------------------
```
Command (step!) performs a simulation step, that is, it appends the successors of the set of current states in the current trace. Clearly, the set of current states is also updated.

```
sal > (step!)
sal > (display-curr-trace)
Step 0:
--- Input Variables (assignments) ---
request = true;
--- System Variables (assignments) ---
state = ready;
------------------------
Step 1:
--- Input Variables (assignments) ---
request = false;
--- System Variables (assignments) ---
state = busy;
```
Command (filter-curr-states! <constraint>) provides an alternative way to select a subset of the set of current states. The argument of filter-curr-states! is a BDD or a SAL expression. The new set of current states will contain only states that satisfy the given constraint.

```
sal > (filter-curr-states! "NOT request")
sal > (display-curr-states)
State 1
--- Input Variables (assignments) ---
request = false;
--- System Variables (assignments) ---
state = busy;
-----------------------------
```
As described before, users can automate repetitive tasks using the Scheme programming language. For instance, the following example shows how to define a new command called (n-step! n):

```
sal > (define (n-step! n)
        (when (> n 0)
          (select-state! 1)
          (step!)
          (n-step! (- n 1))))
sal > (n-step! 3)
sal > (display-curr-trace)
Step 0:
--- Input Variables (assignments) ---
request = true;
--- System Variables (assignments) ---
state = ready;
------------------------
Step 1:
--- Input Variables (assignments) ---
request = false;
--- System Variables (assignments) ---
state = busy;
------------------------
...
------------------------
Step 4:
--- Input Variables (assignments) ---
request = true;--- System Variables (assignments) ---
state = ready;
```
User defined commands such as  $(n$ -step! n) can be stored in files and loaded in the simulator using command (load "<file-name>").

User defined commands can be compiled and stored in a dynamic link library using the command (compile-and-load <list-of-definitions> "<lib-name>"). Example:

Chapter 2. A Simple Example 9

```
sal > (compile-and-load '((define (inc x) (+ x 1))
                           (define (dec x) (- x 1)))
                         "simple.so")
/tmp/sal-demoura-19739-action-code.scm:
simple.so
sal > (inc 10)
11
sal > (dec 20)
19
```
A dynamic link library can be loaded in a future session using the command (dynamic-load "<lib-name>"). Example:

```
SALenv (Version 2.4). Copyright (c) 2003, 2004 SRI International.
Build date: Thu Oct 7 11:20:05 PDT 2004
Type '(exit)' to exit.
Type '(help)' for help.
sal > (dynamic-load "simple.so")
simple.so
sal > (inc 10)
11
```
Command (sal/reset!) forces garbage collection and reinitializes all datastructures (e.g., caches) used by the simulator. It is useful to call (sal/reset!) before starting the simulation of a different module.

### <span id="page-8-0"></span>2.2 Path Finder

The sal-path-finder is a random trace generator for SAL modules based on SAT solving. For instance, the following command produces a trace for the module main located in the context short.

```
% sal-path-finder short main
========================
Path
========================
Step 0:
--- Input Variables (assignments) ---
request = false;
--- System Variables (assignments) ---
state = ready;
------------------------
...
------------------------
Step 10:
--- Input Variables (assignments) ---
request = false;
--- System Variables (assignments) ---
state = ready;
```
The default behavior of sal-path-finder is to produce a trace with 10 transitions. The option  $-\text{depth}=\text{num}$  can be used to control the length of the trace.

```
% sal-path-finder --depth=5 short main
```
#### <span id="page-9-0"></span>2.3 Model Checking

...

SALenv contains a symbolic model checker called sal-smc. sal-smc allows users to specify properties in linear temporal logic (LTL), and computation tree logic (CTL). However, in the current version SALenv does not print counterexamples for CTL properties. When users specify an invalid property in LTL, a counterexample is produced. LTL formulas state properties about each linear path induced by a module (transition system). Typical LTL operators are:

- $G(p)$  (read "always p"), stating that p is always true.
- $F(p)$  (read "eventually p"), stating that p will be eventually true.
- $U(p,q)$  (read "p until q"), stating that p holds until a state is reached where q holds.
- $X(p)$  (read "next p"), stating that p is true in the next state.

For instance, the formula  $G(p \Rightarrow F(q))$  states that whenever p holds, q will eventually hold. The formula  $G(F(p))$  states that p holds infinitely often.

Typical CTL operators are:

- AG(p), stating that p is globally true.
- $EG(p)$ , stating that there is a path where p is continuously true.
- AF(p), stating that for all paths p is eventually true.
- $EF(p)$ , stating that there is a path where p is eventually true.
- $AU(p,q)$ , stating that in all paths p holds until a state is reached where q holds.
- EU(p,q), stating that there is a path where p holds until a state is reached where q holds.
- AX(p), stating that p holds in all successor states.
- EX(p), stating that there is a successor state where p holds.

Figure [2](#page-10-0) contains three different ways to state the same property of the module main. The third property uses the ltllib context, which defines several "macros" for commonly used LTL patterns. ltllib!responds\_to is a qualified name in SAL, it is a reference to the function responds\_to located in the context ltllib.

Chapter 2. A Simple Example 11

```
th1: THEOREM main |- AG(request => AF(state = busy));
th2: THEOREM main |- G(request => F(state = busy));
th3: THEOREM main |- ltllib!responds_to(state = busy, request);
```
These properties can be verified using the following commands:

```
% sal-smc short th1
proved.
% sal-smc short th2
proved.
% sal-smc short th3
proved.
```
SALenv also contains a bounded model checker called sal-bmc. This model checker only supports LTL formulas, and it is basically used for refutation, although it can produce proofs by induction for safety properties.

```
% sal-bmc short th2
no counterexample between depths: [0, 10].
% sal-bmc short th3
no counterexample between depths: [0, 10].
```
The default behavior is to look for counterexamples up to depth 10. The option --depth=<num> can be used to control the depth of the search. The option --iterative forces the model checker to use iterative deepening, and it is useful to find the shortest counterexample for a given property.

```
% sal-bmc --depth=20 short th2
no counterexample between depths: [0, 20].
```
## <span id="page-11-0"></span>Chapter 3

# The Peterson Protocol

In this chapter, we illustrate SAL model checking via a simplified version of Peterson's algorithm for 2-process mutual exclusion. The SAL files for this example are located in the following subdirectory in the SAL distribution package: examples/peterson. The 2-process version of the mutual exclusion problem requires that two processes are never simultaneously in their respective critical sections. The behavior of each process is modeled by a SAL module. Actually, we use a parametric SAL module to specify the behavior of both processes. The prefix pc denotes *program counter*. When pc1 (pc2) is set to the value critical, process  $1(2)$  is in its critical section. The noncritical section has two self-explanatory phases: sleeping and trying. Each process is allowed to observe whether or not the other process is sleeping. The variables x1 and x2 control the access to the critical section.

Figure [3](#page-12-1) contains the specification of the context peterson. PC is an enumerated type. This type consists of three values: sleeping, trying, and critical. Since the behavior of the two processes in the Peterson's protocol is quite similar, a parametric SAL module (mutex) is used to specify them. In this way, process[FALSE] describes the behavior of the first process, and process[TRUE] the behavior of the other one. It is important to note that the variable pc1 in the module process represents the program counter of the current process, and pc2 the program counter of the other process. It is a good idea to label guarded commands, since it helps us to understand the counterexamples. So, the following labels are used: wakening, entering\_critical, and leaving\_critical.

```
peterson: CONTEXT = 3
BEGIN
 PC: TYPE = sleeping, trying, critical;
 process [tval : BOOLEAN]: MODULE =
   BEGIN
     INPUT pc2 : PC
     INPUT x2 : BOOLEAN
     OUTPUT pc1 : PC
     OUTPUT x1 : BOOLEAN
      INITIALIZATION
       pc1 = sleeping
     TRANSITION
        \Gammawakening:
          pc1 = sleeping \leftarrow > pc1' = trying; x1' = x2 = tval
         [entering_critical:
          pc1 = trying AND (pc2 = sleeping OR x1 = (x2 /= tval))--> pc1' = critical
         \lceil]
        leaving_critical:
          pc1 = critical \left(-\right) pc1' = sleeping; x1' = x2 = tval
       ]
    END;
END
```
Initially, the program counter is set to sleeping. The transition section is composed by three guarded commands which describe the three phases of the algorithm. The entire system is specified by performing the asynchronous composition of two instances of the module process.

```
system: MODULE =
  process[FALSE]
   [RENAME pc2 TO pc1, pc1 TO pc2,
          x2 TO x1, x1 TO x2
   IN process[TRUE];
```
### <span id="page-12-0"></span>3.1 Path Finder

The following command can be used to obtain an execution trace (with 5 steps) of the Peterson's protocol.

```
% sal-path-finder -v 2 -d 5 peterson system
...
```
The option  $-v$  2 sets the verbosity level to 2, the produced verbose messages allow users to follow the steps performed by the SALenv tools. The option -d 5 sets the number of execution steps. Figure [4](#page-13-1) contains a fragment of the trace produced by sal-path-finder. The trace contains detailed information about each transition performed.

```
Step 0: 4--- System Variables (assignments) ---
pc1 = sleeping;
pc2 = sleeping;
x1 = false;x2 = false;------------------------
Transition Information:
(module instance at [Context: scratch, line(1), column(11)]
 (module instance at [Context: peterson, line(33), column(10)]
   (label wakening
     transition at [Context: peterson, line(14), column(10)])))
------------------------
Step 1:
--- System Variables (assignments) ---
pc1 = sleeping;
pc2 = trying;
x1 = false;x2 = false;------------------------
...
```
The following command uses ZCHAFF to obtain an execution trace (with 20 steps) of the Peterson's protocol. You must have ZCHAFF installed in your machine to use this command. ZCHAFF is not part of the SAL distribution package.

% sal-path-finder -v 2 -d 20 -s zchaff peterson system

### <span id="page-13-0"></span>3.2 Model Checking

...

The main property of the Peterson's protocol is mutual-exclusion, that is, it is not possible for more than one process to enter the critical section at the same time. This safety property can be stated in the following way:

```
mutex: THEOREM system |- G(NOT(pc1 = critical AND pc2 = critical));
```
The following command can be used to prove this property.

% sal-smc -v 3 peterson mutex

In sal-smc, the default proof method for safety properties is *forward reach*ability. The option backward can be used to force sal-smc to perform backward reachability.

```
% sal-smc -v 3 --backward peterson mutex
...
proved.
```
In this example, backward reachability needs fewer iterations to reach the fix point.

This property can also be proved using k-induction (option -i in sal-bmc). Actually 2-induction is sufficient to prove this property.

```
% sal-bmc -v 3 -d 2 -i peterson mutex
...
proved.
```
It is important to note that there are several trivial algorithms that satisfy the mutual exclusion property. For instance, an algorithm that all jobs do not perform any transition. Therefore, it is important to prove liveness properties. For instance, we can try to prove that every process reach the critical section infinitely often. The following LTL formula states this property:

```
livenessbug1: THEOREM system |- G(F(pc1 = critical));
```
Before proving a liveness property, we must check if the transition relation is total, that is, if every state has at least one successor. The model checkers may produce unsound results when the transition relation is not total. The totality property can be verified using the sal-deadlock-checker.

```
% sal-deadlock-checker -v 3 peterson system
...
ok (module does NOT contain deadlock states).
```
Now, we use sal-smc to check the property livenessbug1.

```
% sal-smc -v 3 peterson livenessbug1
...
Step 0:
...
========================
Begin of Cycle
========================
...
```
Unfortunately, this property is not true. A counterexample for a LTL liveness property is always composed of a prefix, and a cycle. For instance, the counterexample for the property livenessbug1 describes a cycle where the process 2 does not perform a transition.

There is not guarantee that sal-smc will produce the shortest counterexample for a liveness property. However, it is possible to use sal-bmc to produce the shortest counterexample.

```
% sal-bmc -v 3 -it peterson livenessbug1
...
Counterexample:
...
```
It is important to note that sal-bmc is usually more efficient for counterexample detection.

Since, livenessbug1 is not a valid property, we can try to prove the weaker liveness property:

```
liveness1: THEOREM system |- G(pc1 = trying => F(pc1 = critical));
```
This property states that if process 1 is trying to enter the critical section, it will eventually succeed. The following command can be used to prove the property:

```
% sal-smc -v 3 peterson liveness1
...
proved.
```
## <span id="page-16-0"></span>Chapter 4

# The Bakery Protocol

In this chapter, we specify the bakery protocol. The SAL files for this example are located in the following subdirectory in the SAL distribution package: examples/bakery. The basic idea is that of a bakery, where customers (jobs) take numbers, and whoever has the lowest number gets service next. Here, of course, "service" means entry to the critical section. The version of the bakery protocol described in this chapter is finite state, since we want to model-check it using sal-smc, and sal-bmc. So, in our version there is a maximum "ticket" value. Figure [5](#page-17-0) contains the the header of the context bakery, and the type declarations. The context bakery has two parameters: N is the number of (potential) customers, and B is the maximum ticket value. Both values must be non-zero natural numbers. The type Job\_Idx is a subrange that is used to identify the customers. The type Ticket\_Idx is also a subrange, where 0 represents the "null" ticket. The type of the next ticket to be issued (Next\_Ticket\_Idx) is also a subrange, where B+1 represents the "no ticket available" condition. The type of the "resources" of the system (RSRC) is a record with two fields: data, an array which stores the "ticket" of each job (customer); next-ticket, the value of the next ticket to be issued. We say the system is saturated, when the field next\_ticket is equals to B+1. Each job (customer) has a control variable of type Job\_PC, an enumerated type consisting of the three values: sleeping, trying, and critical.

```
bakery\{N : nznat, B : nznat\}: CONTEXT = \qquad \qquad 5
BEGIN
  Job\_Idx: TYPE = [1..N];Ticket\_Idx: TYPE = [0..B];Next\_Ticket\_Idx: TYPE = [1..(B + 1)];RSRC: TYPE = [# data: ARRAY Job_Idx OF Ticket_Idx,
                  next_ticket: Next_Ticket_Idx #];
  Job_PC: TYPE = {sleeping, trying, critical};
...
END
```
Figure [6](#page-18-0) contains auxiliary functions used to specify the bakery protocol. Function min\_non\_zero\_ticket returns the "ticket" of the job (customer) to be "served", the possible return values are:

- 0 when there is no job (customer) with a non-zero ticket (no customer condition).
- n > 0, where **n** is the minimal (non-zero) ticket issued to a job (customer).

The auxiliary (recursive) function min\_non\_zero\_ticket\_aux is used to traverse the array rsrc.data. The function min is a builtin function that returns the minimum of two numbers. The function can\_enter\_critical? returns true, when job\_idx can enter the critical section by comparing the customer's ticket with the value returned by min\_non\_zero\_ticket. The function next\_ticket issues a new ticket to the job job\_idx, that is, it updates the array rsrc.data at position job\_idx, and increments the counter rsrs.next\_ticket. In SAL, expressions do not have side-effects. For instance, the update expression x WITH  $[idx] := v$  results in an array that is equals to x, except that at position idx it takes the value v. The function reset\_job\_ticket assigns the "null ticket" to the job job\_idx. The function can\_reset\_ticket\_counter returns true, when it is safe to reset the rsrc.next\_ticket counter.

```
min\_non\_zero\_ticket\_aux(rsrc : RSRC, idx : Job\_Idx): Ticket_Idx = 6
 IF idx = N THEN rsrc.data[idx]
 ELSE LET curr: Ticket_Idx = rsrc.data[idx],
          rest: Ticket_Idx = min_non_zero_ticket_aux(rsrc, idx + 1)
      IN IF curr = 0 THEN rest
         ELSIF rest = 0 THEN curr
         ELSE min(curr, rest)
         ENDIF
 ENDIF;
min_non_zero_ticket(rsrc : RSRC) : Ticket_Idx =
  min_non_zero_ticket_aux(rsrc, 1);
can_enter_critical?(rsrc : RSRC, job_idx : Job_Idx): BOOLEAN =
  LET min_ticket: Ticket_Idx = min_non_zero_ticket(rsrc),
      job_ticket: Ticket_Idx = rsrc.data[job_idx]
  IN job_ticket <= min_ticket;
saturated?(rsrc : RSRC): BOOLEAN =
  rsrc.next\_ticket = B + 1;next_ticket(rsrc : RSRC, job_idx : Job_Idx): RSRC =
  IF saturated?(rsrc) THEN rsrc
  ELSE (rsrc WITH .data[job_idx] := rsrc.next_ticket)
             WITH .next_ticket := rsrc.next_ticket + 1
  ENDIF;
reset_job_ticket(rsrc : RSRC, job_idx : Job_Idx): RSRC =
  rsrc WITH .data[job_idx] := 0;
can_reset_ticket_counter?(rsrc : RSRC): BOOLEAN =
  (FORMLL (j : JobIdx): rsrc.data[j] = 0);reset_ticket_counter(rsrc : RSRC): RSRC =
  rsrc WITH .next_ticket := 1;
```
Since the behavior of each job (customer) is almost identical, we use a parametric SAL module to specify them (Figure [7\)](#page-19-0). In this way, job[1] denotes the first job, job[2] the second, and so on. The local variable pc contains the program counter of a job, and it is initialized with the value sleeping. The global variable rsrc contains the shared "resources" of the system. The transition section is specified using three labeled guarded commands: wakening, entering\_critical\_section, and leaving\_critical\_section. Labeled commands are particularly useful in the generation of readable counterexamples. A guarded command is composed of a guard, and a sequence of assignments. The guard is a boolean expression, and a guarded command is said to be *ready to execute* when the guard is true. If more than one guarded command is ready to execute, a nondeterministic choice is performed. For instance, the guarded command wakening is ready to execute, when the current

value of pc is sleeping, and the system is not "saturated". If the next value of a controlled (local, output, and global) variable x is not specified by a guarded command, then x maintains its current value, that is, the guarded command contains an "implicit" assignment  $x' = x$ . For instance, in the guarded command entering\_critical\_section the variable rsrc is not modified.

```
job [job\_idx : Job\_Idx]: MODULE = 7
 BEGIN
   GLOBAL rsrc : RSRC
   LOCAL pc : Job_PC
   INITIALIZATION
     pc = sleeping
   TRANSITION
     \Gammawakening:
        pc = sleeping AND NOT(saturated?(rsrc))
        \leftarrow > pc' = trying;
            rsrc' = next_ticket(rsrc, job_idx)
       []
      entering_critical_section:
        pc = trying AND can_enter_critical?(rsrc, job_idx)
        --> pc' = critical
       [leaving_critical_section:
        pc = critical -- pc' = sleeping;rsrc' = reset_job_ticket(rsrc, job_idx)
     ]
 END;
```
Figure [8](#page-19-1) specifies an auxiliary module that is used to initialize the shared variable rsrc, and to reset the next-ticket counter when the system is "saturated". Note that the array literal [[j : Job\_Idx] 0] is used to initialize the field data.

```
controller: MODULE = 8
 BEGIN
   GLOBAL rsrc : RSRC
   INITIALIZATION
     rsrc = (\# data := [[j : Job_Idx] 0], next\_ticket := 1  #)TRANSITION
     \Gammareseting_ticket_counter:
        can_reset_ticket_counter?(rsrc)
        --> rsrc' = reset_ticket_counter(rsrc)
     ]
 END;
```
The whole system is obtained by composing N instances of the module job, and one instance of the module controller (Figure [9\)](#page-20-1). The auxiliary module jobs is the multi-asynchronous composition of N instances of job, since the type

Job\_Idx is a subrange [1..N]. Notice that each instance of job is initialized with a different index. In a multi-asynchronous (and multi-synchronous) composition, all local variables are implicitly mapped to arrays. For instance, the local variable pc of each job instance is implicitly mapped to  $pc$  [job\_idx], where the type of pc in the module jobs is ARRAY Job\_Idx OF Job\_PC. This kind of mapping is necessary, since users may need to reference the local variables of different instances when specifying a property. The module system is the asynchronous composition of the modules controller and jobs.

```
jobs : MODULE = ([](job\_idx : Job\_Idx): job[job\_idx]); 9
system: MODULE = controller [] jobs;
```
The SAL context bakery is available in the SAL distribution package in the examples directory.

#### <span id="page-20-0"></span>4.1 Path Finder

The following command can be used to obtain a trace of an instance of the bakery protocol with 3 jobs, and maximum ticket number equals to 7.

```
% sal-path-finder -v 2 --depth=5 --module='bakery{3,7}!system'
...
```
The option  $-v$  2 sets the verbosity level to 2, the produced verbose messages allow users to follow the steps performed by the SAL tools. The module to be simulated is specified using the option --module because the context bakery is parametric.

Figure [10](#page-21-1) contains a fragment of the trace produced by sal-path-finder. The trace contains detailed information about each transition performed. For instance, the first transition was performed by the guarded command wakening of job  $3$  (job\_idx = 3).

```
Step 0: 10--- System Variables (assignments) ---
pc[1] = sleeping;
pc[2] = sleeping;
pc[3] = sleeping;
rsrc.data[1] = 0;rsrc.data[2] = 0;rsrc.data[3] = 0;rsrc.next-ticket = 1;
------------------------
Transition Information:
(module instance at [Context: scratch, line(1), column(11)]
  (module instance at [Context: bakery, line(116), column(8)]
    (label reseting-ticket-counter
     transition at [Context: bakery, line(111), column(10)])))
          ------------------------
Step 1:
--- System Variables (assignments) ---
pc[1] = sleeping;
pc[2] = sleeping;
pc[3] = sleeping;
rsrc.data[1] = 0;rsrc.data[2] = 0;rsrc.data[3] = 0;rsrc.next-ticket = 1;
    ------------------------
...
```
### <span id="page-21-0"></span>4.2 Model Checking

The main property of the bakery protocol is mutual-exclusion, that is, it is not possible for more than one job to enter the critical section at the same time. This safety property can be stated in the following way:

```
mutex: THEOREM
 system |- G(NOT (EXISTS (i : Job_Idx, j : Job_Idx):
                     i /= i AND
                     pc[i] = critical AND
                    pc[j] = critical);
```
The following command can be used to prove this property for 5 customers and maximum ticket value equals to 15.

```
% sal-smc -v 3 --assertion='bakery{5,15}!mutex'
...
proved.
```
The assertion to be verified is specified using the option --assertion because the context bakery is parametric. In sal-smc, the default proof method

for safety properties is forward reachability. The option backward can be used to force sal-smc to perform backward reachability.

```
% sal-smc -v 3 --backward --assertion='bakery{5,15}!mutex'
...
proved.
```
In this example, backward reachability needs fewer iterations to reach the fix point, but it is less efficient, and consumes much more memory than forward reachability.

The default behavior of sal-smc is to build a partitioned transition relation composed of several BDDs. However, the option --monolithic forces sal-smc (and sal-sim) to build a monolithic (a single BDD) transition relation. The option --cluster-size=<num> controls the generation of clusters in a partitioned transition relation, the idea is that two clusters (BDDs) are only combined into a single cluster if their sizes are below the threshold.

```
% sal-smc -v 3 --monolithic --assertion='bakery{5,15}!mutex'
...
% sal-smc -v 3 --max-cluster-size=32768
          --assertion='bakery{5,15}!mutex'
...
```
In sal-smc the BDD variables are (re)ordered to minimize the size of the BDDs. Variable (re)ordering is performed in the following stages of sal-smc.

- First, an initial (static) variable order is built. The option --static-order=<name> sets the algorithm used to build the initial order.
- After the construction of the transition relation, one or more forced variable reordering may be performed. The default behavior is one forced variable reordering. The option --num-reorders=<num> sets the number of variable reorderings. The option  $-r$   $\langle$  name> sets the reordering strategy (the default strategy is sift). Use the option --help to obtain the available strategies.
- Dynamic variable reordering is not enabled, but the option --enable-dynamic-reorder can be used to enable it. Dynamic variable reordering also uses the strategy specified by the option  $-r$   $\langle$  name>.

It is important to note that there are several trivial algorithms that satisfy the mutual exclusion property. For instance, an algorithm that all jobs do not perform any transition. Therefore, it is important to prove liveness properties. For instance, we can try to prove that every process reaches the critical section infinitely often. The following LTL formula states this property:

```
liveness_bug: THEOREM
  system |- (FORALL (i : Job_Idx): G(F(pc[i] = critical)));
```
Before proving a liveness property, we must check if the transition relation is total, that is, if every state has at least one successor. The model checkers may produce unsound results when the transition relation is not total. The totality property can be verified using the sal-deadlock-checker.

```
% sal-deadlock-checker -v 3 --module='bakery{5,15}!system'
...
ok (module does NOT contain deadlock states).
```
Now, we use sal-smc to check the property liveness\_bug.

```
% sal-smc -v 3 --assertion='bakery{5,15}!liveness_bug'
...
Counterexample:
Step 0:
...
========================
Begin of Cycle
========================
...
```
Unfortunately, this property is not true. A counterexample for a LTL liveness property is always composed of a prefix, and a cycle. For instance, the counterexample for the property liveness\_bug describes a cycle where at least one of the jobs do not perform a transition. A simpler counterexample can be produced if we try to verify an instance of the protocol with only two jobs.

```
% sal-smc -v 3 --assertion='bakery{2,3}!liveness_bug'
...
Counterexample:
...
```
It is also possible to use sal-bmc to produce the shortest counterexample.

```
% sal-bmc -v 3
          --iterative
          --assertion='bakery{5,15}!liveness_bug'
...
Counterexample:
...
```
In this example, sal-bmc finds the counterexample in less time. Actually, sal-bmc is usually more efficient for counterexample detection.

Since liveness\_bug is not a valid property, we can try to prove the weaker liveness property:

```
liveness: THEOREM
  system |- (FORALL (i : Job_Idx):
                G(pc[i] = trying \Rightarrow F(pc[i] = critical));
```
This property states that every job trying to enter the critical section will eventually succeed. The following command can be used to prove the property:

```
% sal-smc -v 3 --assertion='bakery{5, 15}!liveness'
...
proved.
```
### <span id="page-25-0"></span>Chapter 5

## Synchronous Bus Arbiter

The synchronous bus arbiter is a classical example in symbolic model checking. The example described here was extracted from McMillan's doctoral thesis. The SAL files for this example are located in the following subdirectory in the SAL distribution package: examples/arbiter. respectively. The purpose of the arbiter is to grant access on each clock cycle to a single client among a number of clients contending for the use of a bus (or another resource). The inputs of the circuit are a set of request signals, and the output a set of acknowledge signals. Normally, the arbiter asserts the acknowledge signal to the client with lowest signal. However, as signals become more frequent, the arbiter is designed to fall back on round robin scheme, so that every requester is eventually granted access. This is done by circulating a token in a ring of arbiter cells, with one cell per client. The token moves once every clock cycle. If a given client's request persists for the time it takes for the token to make a complete circuit, that client is granted immediate access to the bus. Figure [11](#page-25-1) contains the header of the context arbiter, and the type declarations. The context arbiter has a parameter n which is the number of clients. The type of n is a subtype of NATURAL, since n must be greater than 1.

```
arbitrary{biter}{n : {x : NATURAL | x > 1}}: CONTEXT = | 11
BEGIN
 Range: TYPE = [1..n];
 Array: TYPE = ARRAY Range OF BOOLEAN;
 ...
END
```
Figure [12](#page-26-0) contains the specification of a basic cell of the arbiter. Each cell has a request input (req) and acknowledgement output (ack). The grant output (grant\_out) of cell i is passed to cell  $i+1$ , and indicates that no clients of index less than or equal to i are requesting. Each cell has a local variable  $t$  which stores a true value when the cell has the token. The t local variables form a circular shift register which shifts up one place each clock cycle. Each cell also has a local variable **w** (*waiting*) which is set to true when the req is true and the token is present. The value of w remains true while the request persists, until the token returns. At this time, the cell's override (override\_out) and acknowledgement (ack) outputs are set to true. The override signals propagates to the cells below, negating the grant input of cell 1, and thus preventing any other cells from acknowledging at the same time.

```
cell [initial_t : B00LEAN]: MODULE = 12BEGIN
   INPUT req : BOOLEAN
   INPUT token_in : BOOLEAN
   INPUT override_in : BOOLEAN
   INPUT grant_in : BOOLEAN
   OUTPUT ack : BOOLEAN
   OUTPUT token_out : BOOLEAN
   OUTPUT override_out : BOOLEAN
   OUTPUT grant_out : BOOLEAN
   LOCAL t : BOOLEAN
   LOCAL w : BOOLEAN
   LOCAL aux : BOOLEAN
   DEFINITION
     token_out = t;aux = w AND t;
     override_out = override_in OR aux;
     grant_out = grant_in AND NOT(req);
     ack = req AND (aux OR grant_in)
   INITIALIZATION
     w =FALSE;
     t = initial_tTRANSITION
     t' = token_in;w' = req AND (w OR t)
 FND
```
Figure [13](#page-27-1) describes the composition of n instances of the module cell. The auxiliary module aux\_module is used to provide a constant false value for the input variable override\_in of the first cell. It is also used to "connect" the negation of the output override\_out to the input grant\_in in the last cell. The outputs and inputs of each cells are mapped to arrays using the construct RENAME. The auxiliary arrays are declared using the WITH construct. The construct || is the synchronous composition operator. So, the full arbiter is the synchronous composition of the auxiliary module, a cell, and the multisynchronous composition of n-1 cells, since the type of idx is the subrange [2..n].

```
aux_model : MODULE = 13
BEGIN
  OUTPUT zero_const : BOOLEAN
 INPUT aux : BOOLEAN
 OUTPUT inv_aux : BOOLEAN
 DEFINITION
   zero_const = FALSE;
   inv_aux = NOT(aux)END;
arbiter: MODULE =
 WITH OUTPUT Ack : Array;
      INPUT Req : Array;
      OUTPUT Token : Array;
      OUTPUT Grant : Array;
      OUTPUT Override : Array
    (RENAME aux TO Override[n], inv_aux TO Grant[n]
    IN aux_module)
    | \ |(WITH INPUT zero_const : BOOLEAN
         (RENAME ack TO Ack[1],
                 req TO Req[1],
                 token_in TO Token[1],
                 token_out TO Token[n],
                 override_in TO zero_const,
                 override_out TO Override[1],
                 grant_in TO Grant[1]
          IN (LOCAL grant_out
              IN cell[TRUE])))
    ||
    (|| (idx : [2..n]):
         (RENAME ack TO Ack[idx],
                 req TO Req[idx],
                 token_in TO Token[idx],
                 token_out TO Token[idx - 1],
                 override_in TO Override[idx - 1],
                 override_out TO Override[idx],
                 grant_in TO Grant[idx],
                 grant_out TO Grant[idx - 1]
          IN cell[FALSE]));
```
The SAL context arbiter is available in the SAL distribution package in the examples directory.

### <span id="page-27-0"></span>5.1 Model Checking

The desired properties of the arbiter circuit are:

• No two acknowledge outputs are true simultaneously.

```
at_most_one_ack:
  THEOREM arbiter |- G((FORALL (i : [1..n - 1]):(FORALL (j : [i + 1..n]):
                             NOT(Ack[i] AND Ack[j]))));
```
• Every persistent request is eventually acknowledged.

```
every_request_is_eventually_acknowledged:
  THEOREM arbiter | - (FORALL (i : [1..n]):
                            G(F(\text{Req}[i] \implies \text{ACK}[i]));
```
• Acknowledge is not true without a request.

```
no_ack_without_request:
  THEOREM arbiter |- G((FORALL (i : [1..n]): Ack[i] => Reg[i]));
```
The following commands can be used to prove the properties for an arbiter with 30 cells:

```
% sal-smc -v 3 --assertion='arbiter{30}!at_most_one_ack'
...
proved.
% sal-smc -v 3 --assertion='arbiter{30}!every_request_is_eventually_acknowledged'
...
proved.
% sal-smc -v 3 --assertion='arbiter{30}!no_ack_without_request'
...
proved.
```
The property no\_ack\_without\_request can be proved using the k-induction rule in sal-bmc. This induction rule generalizes BMC in that it requires demonstrating the safety property  $p$  holds in the first  $k$  states of any execution, and that if  $p$  holds in every state of executions of length  $k$ , then every successor state also satisfies this invariant.

```
% sal-bmc -v 3 -i--assertion='arbiter{30}!no_ack_without_request'
...
proved.
```
Although at\_most\_one\_ack is a safety property, it is not feasible to prove it using induction, unless users provide auxiliary lemmas. The option --display-induction-ce can be used to force sal-bmc to display a counterexample for the inductive step.

```
% sal-bmc -v 3 -i -d 2 --display-induction-ce
          --assertion='arbiter{3}!at_most_one_ack'
...
k-induction rule failed, please try to increase the depth.
Counterexample:
Step 0:
...
```
Inspecting the counterexample, you can notice that more than one cell has the token. So, we may use the following auxiliary lemma to prove the property at\_most\_one\_ack.

```
at_most_one_token:
 THEOREM arbiter |-G((FORALL (i : [1..n - 1]):(FORALL (j : [i + 1..n]):
                        NOT(Token[i] AND Token[j]))));
```
The following command instructs sal-bmc to use at\_most\_one\_token as an auxiliary lemma.

```
% sal-bmc -v 3 -i -d 1 --lemma=at_most_one_token
          --assertion='arbiter{3}!at_most_one_ack'
...
proved.
```
It is important to observer that the previous proof is only valid if the property at\_most\_one\_token is valid. The following command proves the auxiliary lemma at\_most\_one\_token using 1-induction.

```
% sal-bmc -v 3 -i -d 1
           --assertion='arbiter{30}!at_most_one_token'
...
proved.
```